**Instructions for use**

# English

## **Comfort Digisystem Microphone DM90**

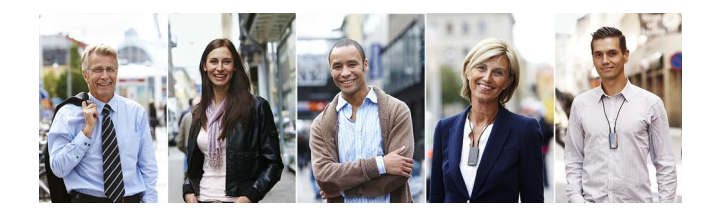

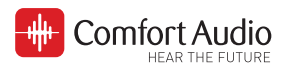

## **Contents**

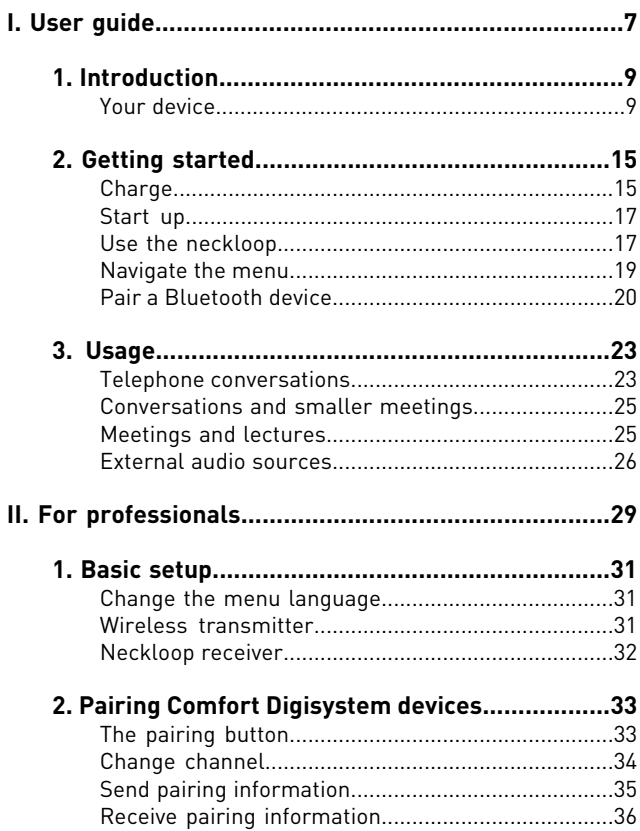

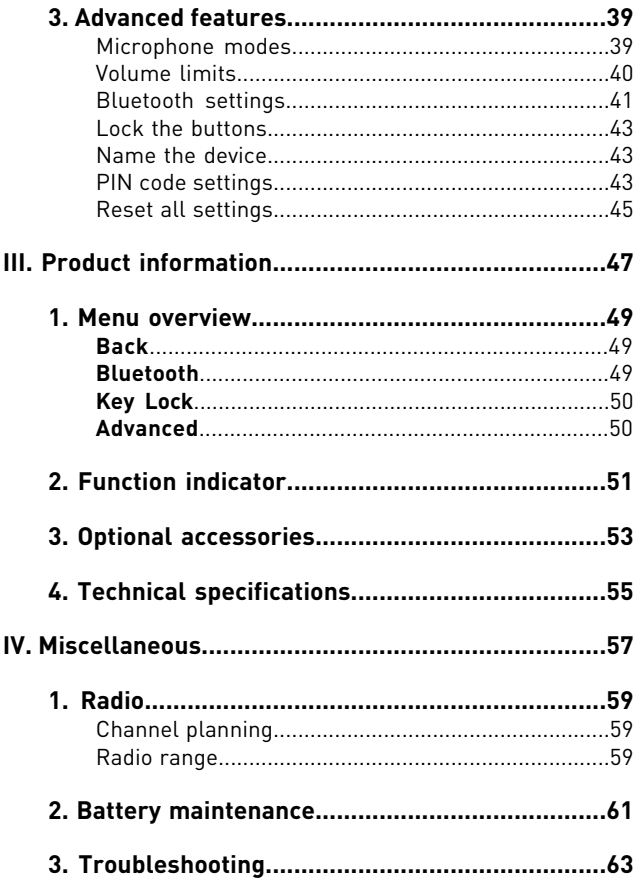

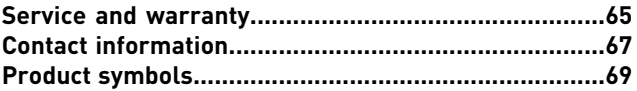

## <span id="page-6-0"></span>**I. User guide**

## <span id="page-8-0"></span>**1. Introduction**

#### Thank you for choosing Microphone DM90!

Microphone DM90 is part of *Comfort Digisystem™* that uses digital wireless technology to give you the best sound quality available, together with secured transmission to prevent eavesdropping.

To get the most out of your new product, please read these instructions before using it for the first time. Take special notice to the printed document Important Safety Instructions included in the box.

## <span id="page-8-1"></span>**Your device**

Microphone DM90 is a telephone solution for your hearing aid. It can be used either in conjunction with one of Comfort Audio's ear level receivers, or by it self with the accompanying neckloop. Consult your hearing care professional to decide which option is right for you.

It also doubles as a conversation amplifier for the occasions when your hearing aid alone is not sufficient.

#### **Bluetooth®**

Thanks to Bluetooth technology this product can be used as a wireless handsfree for any Bluetooth equipped phone. It also supports audio streaming from devices such as smart phones and computers.

### **SST™**

SecureStream Technology (SST) is Comfort Audio's proprietary digital transmission technology. It lets you communicate securely and latency free with other Comfort Digisystem devices.

#### **Overview**

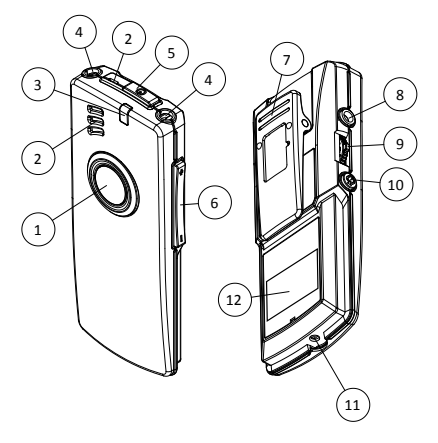

- 1. Answer button
- **2.** Microphone
- **3.** Function indicator
- **4.** Neckloop output
- **5.** Power button
- **6.** Volume button
- **7.** Clip
- **8.** Aux input and output
- **9.** Menu controller
- **10.** Pairing button
- **11.** Charger input
- **12.** Display

#### **Display**

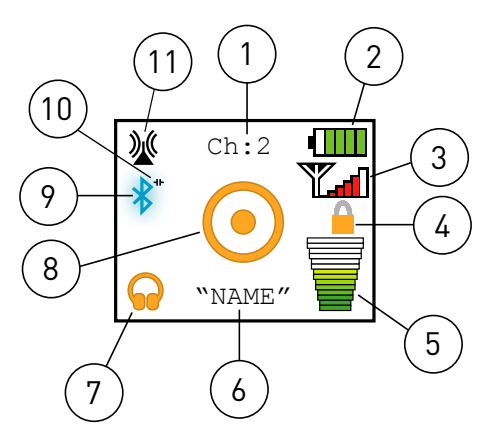

- **1.** Current channel
- **2.** Battery status
- **3.** Signal strength
- **4.** Key lock padlock
- **5.** Volume bar
- **6.** Unit name
- **7.** Current aux setting
- **8.** Current microphone mode
- **9.** Bluetooth enabled
- **10.** Bluetooth connection status
- **11.** Current SST mode

#### **Included accessories**

Microfibre pouch

Clip on microphone

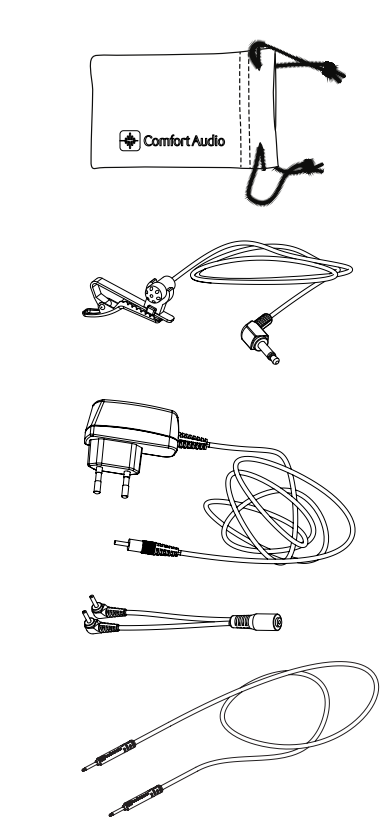

Power supply

Cable split

Neck loop Digisystem

Audio-kit

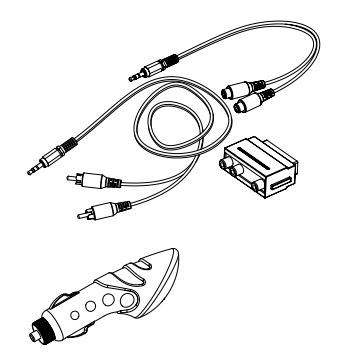

Car charger incl USB

## <span id="page-14-0"></span>**2. Getting started**

This section will teach you how to perform the basic steps needed to get started.

## <span id="page-14-1"></span>**Charge**

Charging can be done at any time. If you make it routine to charge your product whenever you do not use it, it is always ready for use when you need it.

**1.** Insert the supplied charger into the charger input.

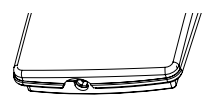

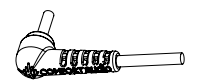

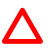

**Caution:** Only use the charger supplied by Comfort Audio AB. Using any other type of charger might damage your device.

**2.** Plug the charger into the wall socket.

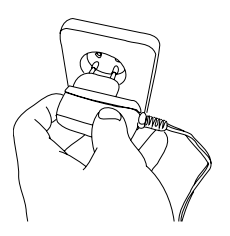

The function indicator turns red to indicate charging.

## $\Omega$

**Note:** The unit might become warm during charging, this is entirely normal. The unit is equipped with overchargingand temperature monitoring to protect the batteries.

The charging is done when the function indicator turns green.

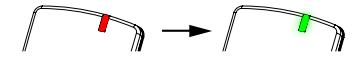

## <span id="page-16-0"></span>**Start up**

Press  $\Phi$  until the start up bar is fully lit.

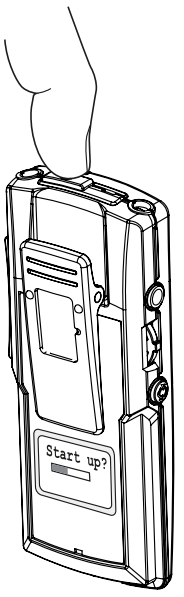

## <span id="page-16-1"></span>**Use the neckloop**

If you are going to use your product with a hearing aid or hearing implant in the T- or M/T-position, you need to connect the neckloop and wear it around your neck.

**1.** Connect one end of the neckloop to the sockets on top of the unit.

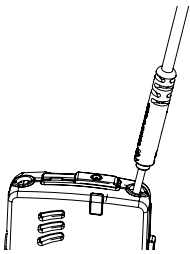

**2.** Place the neckloop behind your neck.

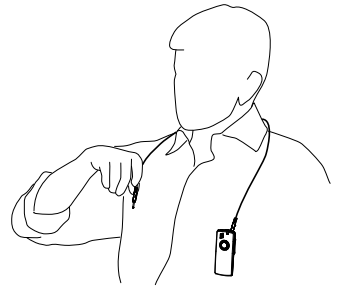

**3.** Connect the other end of the neckloop.

 $\bigcap$ 

**Important:** Make sure the neckloop is inserted properly. Improper insertion might cause you to drop the device or damage the connections.

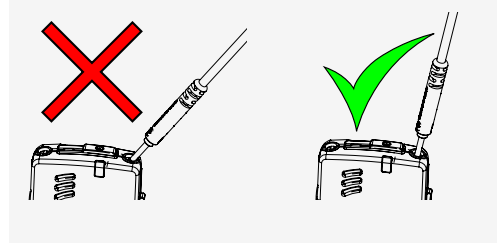

**4.** Switch your hearing aid or hearing implant into its T- or M/T-position.

<span id="page-18-0"></span>You should now hear the sound come through your hearing aid.

### **Navigate the menu**

You can use on the side of the unit to navigate your way through the menu.

**1.** Press **to activate the menu.** 

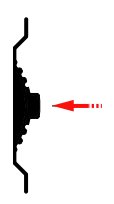

**2.** Flick the controller up or down to select the desired menu option.

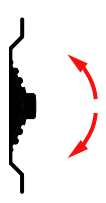

- **3.** Press to enter the selected sub menu or activate the selected menu option.
- <span id="page-19-0"></span>**4.** When done, use the **Back** option to move to the previous menu.

### **Pair a Bluetooth device**

Microphone DM90 and the Bluetooth device needs to be paired before they can be used together.

**1.** From Microphone DM90, select **Bluetooth** > **Pair BT**. The pairing sequence will start, which means that the unit is discoverable by any Bluetooth device.

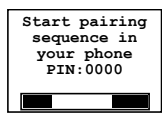

- **2.** Search for new equipment on your Bluetooth device (please refer to your user manual).
- **3.** When found, select DM90 in the list of found devices.
- **4.** If asked for a PIN, enter the PIN code shown in the display of your Comfort Digisystem unit.

If the pairing is successful Paired with and the name of your Bluetooth device will appear in the display.

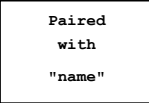

## <span id="page-22-0"></span>**3. Usage**

Your product is highly flexible and well suited for several situations where good speech perception is important.

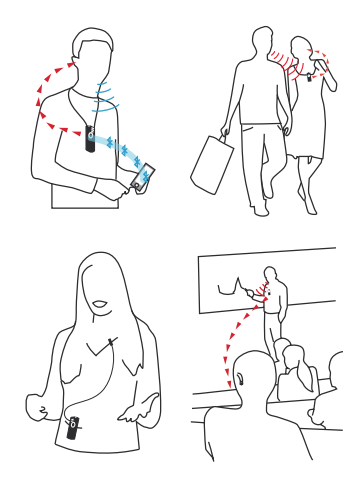

### <span id="page-22-1"></span>**Telephone conversations**

Hearing on the phone is often difficult when using hearing aids. Your Microphone DM90 can help you hear clearly on a Bluetooth enabled phone.

#### **Answer a call**

When the phone rings, the text Answer? will be shown in the display.

- 1. To answer, press **...**
- **2.** When done talking, hang up by pressing **a** again, or by using your phone.

#### **Make a call**

Microphone DM90 needs to be paired with your telephone.

On most phones you can initiate a call from the phone or via the Bluetooth headset.

**1.** Use one of the following methods to make a call:

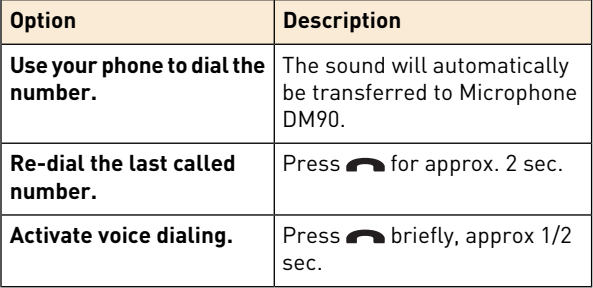

## $\Omega$

**Note:** The different dialing options is dependent on the phone being used. Please refer to the user manual of your phone.

**2.** When done talking, hang up by pressing **a** again, or by using your phone.

## <span id="page-24-0"></span>**Conversations and smaller meetings**

A hearing aid is usually not enough if you are to hear well at work. Background noise such as murmur, telephone signals, and the scrape of chairs makes it difficult to hear what your colleagues are saying.

#### **Use as a conversation amplifier**

The built-in microphone lets you use your product as a conversation amplifier to amplify the voices of persons within close range.

- **1.** Make sure the neckloop is connected and hung around your neck.
- **2.** Switch your hearing aid into the appropriate program.

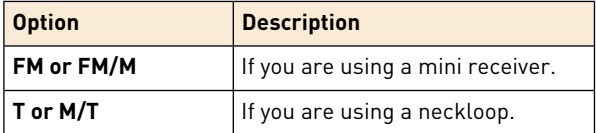

**3.** Adjust the volume by using itill you find a suitable level.

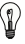

<span id="page-24-1"></span>**Tip:** The built-in microphone can be toggled on and off at any time by pushing  $\Box$  downward for 3 sec.

### **Meetings and lectures**

At meetings and lectures it is vital to be able to follow along in the discussions without straining to hear. Your DM90 helps you hear clearly without interference from bad acoustics or background noise.

#### **Use as a receiver**

If your DM90 is used with the neckloop it can be used as a receiver for a wireless microphone from Comfort Digisystem that you can place at your convenience.

- **1.** Make sure your DM90 is connected to its neckloop and hung around your neck.
- **2.** Switch your hearing aid into its T- or M/T-position.
- **3.** Adjust the volume by using itill you find a suitable level.
- **4.** Place your Comfort Digisystem microphone at the desired location. For instance, on a table or on the person you are having a conversation with.

#### **Use as a lecture microphone**

Together with a Comfort Digisystem receiver you can use DM90 as a lecture microphone. This lets you isolate the lecturer's voice and helps you focus on what is being said.

- **1.** Attach the microphone to the lecturer's clothes, possibly together with an external microphone.
- <span id="page-25-0"></span>**2.** Adjust the volume on the receiver.

## **External audio sources**

You can connect any sound source that has a line out socket to your device. This lets you listen to radio, conference telephones, voice recorders and the like. It is also possible to connect an external microphone, such as the included clip-on microphone, or a pair of headphones.

#### **Connect an external audio source**

Connecting an external audio source will bring up a menu where you can select the type of device you have connected.

- **1.** Connect your external audio source to the aux output. For line sources you can use the supplied audio cable.
- **2.** Select the option that corresponds to the device you have connected.

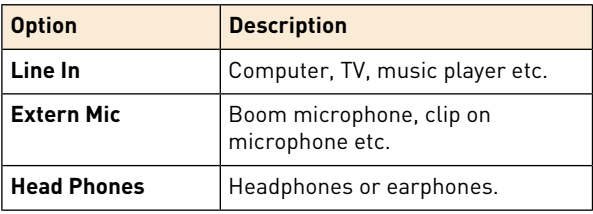

**3.** Adjust the volume by using itill you find a suitable level.

## <span id="page-28-0"></span>**II. For professionals**

The following sections covers advanced features and procedures primarily intended for professionals and advanced users.

## <span id="page-30-0"></span>**1. Basic setup**

Before setting up the product, you should decide whether it should be used as a transmitter or a receiver. You should also make sure that the menu is set to the preferred language.

### <span id="page-30-1"></span>**Change the menu language**

The default menu language is English. You can change language from the menu **Settings**.

- **1.** Select **Advanced** > **Settings** > **Language**.
- <span id="page-30-2"></span>**2.** Select the language you want from the list of available languages.

### **Wireless transmitter**

When used together with an ear level receiver, such as Micro Receiver DT20 or Receiver DE10, Microphone DM90 can be set to transmit the sound wirelessly by radio. The built in microphone will then act as a close range microphone that can be used as a conversation amplifier or, for example, a lecture microphone at meetings.

This option is likely to provide the best sound quality as there is no risk of interference from stray magnetic fields.

#### **Configure Microphone DM90 as a transmitter**

If you opt for an ear level receiver, your unit should be configured as transmitter.

- **1.** Select **Advanced** > **SST Radio** > **Mode**.
- **2.** Check **Transmitter**.

**3.** Adjust the volume by using **in the suitable langle Adjust** the volume by using **in the suitable langle is a** 

### <span id="page-31-0"></span>**Neckloop receiver**

If the hearing aid used with Microphone DM90 is equipped with a telecoil, the microphone can act as a neckloop receiver for other Comfort Digisystem microphones. This lets you combine it with a range of microphones that provides solutions for several common problem areas. This solution is convenient if, for example, the hearing aid does not have a DAI connection.

#### **Configure Microphone DM90 as a receiver**

By configuring Microphone DM90 as a receiver for a Comfort Digisystem microphone, the sound will be transferred to the hearing aid through the neckloop.

- **1.** Select **Advanced** > **SST Radio** > **Mode**.
- **2.** Check **Receiver**.

## <span id="page-32-0"></span>**Pairing Comfort Digisystem 2. devices**

By pairing two or more Comfort Digisystem devices you ensure that they can communicate securely with each other.

Comfort Digisystem is a digitally encrypted communication system that relies on unique *code keys* to provide transmission security. Any units that are to be used together needs to be set to the same channel and share the same code key.

When you perform a pairing procedure you send information about the channel and code key from one unit to one or several others. This lets you create a channel and code key combination on one unit and distribute it to other units to form a system.

The information about the channel and code key is referred to as pairing information. Microphone DM90 is able to both send and receive pairing information.

## $\Omega$

<span id="page-32-1"></span>**Important:** At delivery all units share the same factory code key. To make the system secure, you need to generate a new code key.

## **The pairing button**

All Comfort Digisystem units are equipped with a pairing button. The pairing button gives you quick access to the pairing features of the device.

#### **Table 1: Pairing short cuts accessible through the pairing button.**

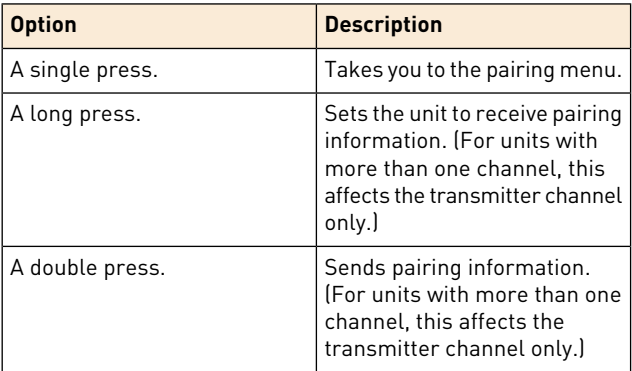

## <span id="page-33-0"></span>**Change channel**

If a channel does not suit your setup, or if you are experiencing interference from some other radio source, you can change to a different channel via the **Channel** menu.

- **1.** Select **Advanced** > **SST Radio** > **Channel**.
- **2.** Choose the channel you wish to use in the channel list.

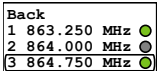

The green circle next to the frequency indicates that the channel is free from interference. If the channel is occupied the circle will be grey.

#### **Available channels**

Comfort Digisystem has a total of 38 channels to choose from. These channels should not require a license in North America. However, always verify with the local frequency assignment authority which channels are free to use and which require a licence.

## <span id="page-34-0"></span>**Send pairing information**

By sending pairing information from Microphone DM90 you can synchronise its channel and code key with another unit. Any existing pairing information in the other unit will be overwritten.

- **1.** Select **Advanced** > **SST Radio** > **Pair**
- **2.** Set the unit or units that you would like to pair with Microphone DM90 to receive pairing information.

**3.** To send the pairing information, select one of the following options:

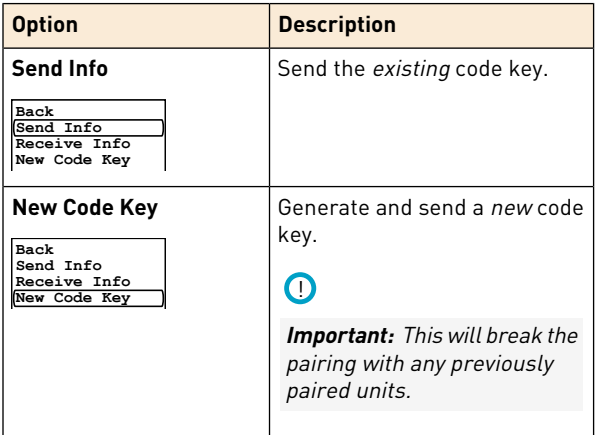

<span id="page-35-0"></span>When the info is sent the text Info sent! will appear in the display.

## **Receive pairing information**

When the unit is set to receive pairing information its current channel and code key will be overwritten by the received information.

- **1.** Set the unit to receive information by selecting **Advanced** > **SST Radio** > **Pair**.
- **2.** Select **Receive Info**.
- **3.** Send pairing information from the unit you are pairing with Microphone DM90.
If the pairing is successful, the word OK will appear in the display of Microphone DM90.

# **3. Advanced features**

This product has special features and settings that lets you tailor the unit to the user's specific needs.

# **Microphone modes**

The product features two different microphones modes; one omni directional, which picks ups sound from all directions and a zoom mode, which picks up sound primarily from the forward direction. The zoom mode is useful in noisy environments or if there is a need to isolate a particular sound source. The zoom mode is the default mode for telephony.

The active microphone mode is indicated by the symbol in the center of the display.

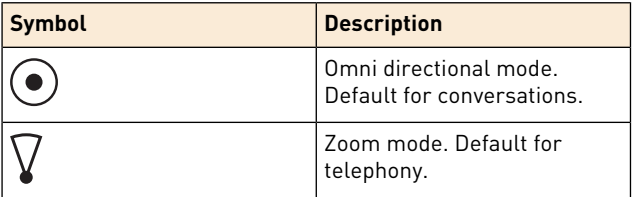

#### **Table 2: Microphone mode symbols**

#### **Disable the zoom mode for telephony**

If you prefer the omni directional mode you can disable the zoom mode for the Bluetooth units.

You can disable the zoom mode for each unit separately. This allows you to use different settings for different applications.

- **1.** Select **Bluetooth** > **BT Units**.
- **2.** Select the BT unit that you like to adjust.
- **3.** Clear the **Zoom Mic** check box.

#### **Enable the zoom microphone for conversations**

If you prefer the zoom microphone during conversations you can enable it from the audio settings.

### Check **Advanced** > **Audio** > **Zoom Mic**.

# **Volume limits**

Setting the volume too loud can be unpleasant and potentially cause damage to the hearing. This product is equipped with a maximum volume feature that limits the loudness to a predefined level that you deem safe. You can also set a fixed volume level if you prefer control of the volume from the hearing aid only.

#### **Set a maximum volume level**

To prevent the volume from being turned up too loud by accident, you can set a maximum allowed volume level.

- **1.** Select **Advanced** > **Audio** > **Max/Fix Volume**.
- **2.** Select **Settings** under **Max Volume**.
- **3.** Adjust the volume to the desired level.
- 4. Press to confirm you choice.

#### **Set a fixed volume level**

If there is no need of a user adjustable volume, you can lock the volume to a fixed level.

**1.** Select **Advanced** > **Audio** > **Max/Fix Volume**.

- **2.** Select **Settings** under **Fix Volume**.
- **3.** Adjust the volume to the desired level.
- 4. Press to confirm you choice.

# **Bluetooth settings**

Each of the paired Bluetooth units have their own settings that let you customise things such as call volume and microphone sensitivity. This is useful if for example a particular phone does not produce enough output volume or if the receiving party finds the voice output too weak or strong. The settings can be adjusted during a phone call.

### **Set the default unit**

The Bluetooth device set as the default unit will be used for phone specific features such as voice dialing.

- **1.** Select **Bluetooth** > **BT Units**.
- **2.** Select the BT unit you want to set as default and check **Default Unit**.

### **Adjust the volume for the user**

To compensate for differences between telephones, you can fine tune the sound level from the phone. This affects the sound that the user hears.

- **1.** Select **Bluetooth** > **BT Units**.
- **2.** From the list of paired devices, select the BT unit that you like to adjust.
- **3.** Select **Sound Lev.** and adjust the level by flicking was up or down.
- 4. Press **to confirm you choice.**

### **Adjust the volume for the receiving party**

If the receiving party finds the volume to be unsatisfactory you can fine tune the microphone sensitivity by ±6 dB.

The output volume can vary between different telephones and brands, so it is advisable to verify that you have an acceptable volume for each of the paired telephones.

- **1.** Select **Bluetooth** > **BT Units**.
- **2.** From the list of paired devices, select the BT unit that you like to adjust.
- **3.** Select Mic Sens. and adjust the level by flicking was up or down.
- 4. Press to confirm your choice.

#### **Activate voice monitoring**

Hearing your own voice during telephone calls can prevent you from talking to loud or feeling confined. Monitoring can be activated for each of the paired BT units separately.

- **1.** Select **Bluetooth** > **BT Units**.
- **2.** From the list of paired devices, select the BT unit that you like to adjust.
- **3.** Select **Settings**.
- **4.** Check **Own Voice**.

### **Delete a Bluetooth unit**

Microphone DM90 can be paired to a maximum of two Bluetooth units. If you need to pair a third unit, you have to delete one of the previous units.

**1.** Select **Bluetooth** > **BT Units**.

- **2.** Select the unit you wish to delete.
- **3.** Select **Delete Unit**.

### **Lock the buttons**

If you want to avoid accidental button presses it is possible to lock all functions by activating the key lock. (You can always use the power button regardless of the key lock.)

### Select **Key Lock**.

An orange padlock symbol will appear in the display of Microphone DM90

## **Name the device**

To help identify the device, you can enter a name that will be shown in the display and during Bluetooth pairing.

- **1.** Select **Advanced** > **Settings** > **Name**.
- **2.** Use to scroll through the list of characters. Press to enter the selected character.
- **3.** When done select  $\checkmark$ . (To cancel, select  $\checkmark$  instead.)

# **PIN code settings**

To prevent tampering or unintentional changes of the settings, you can lock the product with a four digit PIN code.

#### **Set a PIN Code**

- **1.** Select **Advanced** > **Settings** > **PIN Code**.
- **2.** Check **Enabled**.

**3.** Use to scroll through the list of characters. Press to enter the selected character.

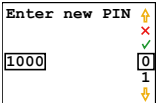

4. When done select  $\checkmark$ . (To cancel, select  $\checkmark$  instead.)

ന

**Important:** Make note of the PIN code. If you forget the PIN, contact your point of purchase.

#### **Choose which functions to lock**

By selecting which functions to lock with the PIN code you can allow access to commonly used functions while preventing access to others.

- **1.** Select **Advanced** > **Settings** > **PIN Code** > **Lock Select**.
- **2.** Select the functions you want to lock:

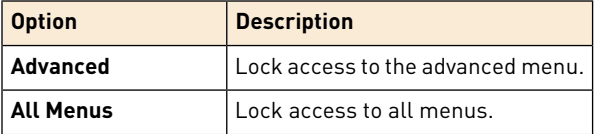

#### **Change PIN code**

**1.** Select **Advanced** > **Settings** > **PIN Code**.

- **2.** Enter the current PIN code.
- **3.** Select **Change PIN**.
- **4.** Enter the new PIN code.
- $5.$  Select  $\checkmark$  to confirm PIN.

### **Disable the PIN code**

If you no longer wish to lock access to the unit, you can disable the PIN code. The PIN will be reset and a new code will have to be entered if you choose to enable it again.

- **1.** Select **Advanced** > **Settings** > **PIN Code**.
- **2.** Enter the current PIN code.
- **3.** Uncheck the **Enabled** option.

# **Reset all settings**

If you need to reset all settings to their default values, you can do a factory reset.

- **1.** Select **Advanced** > **Settings** > **Factory Reset**.
- **2.** Select **Yes**.

# $\bigcap$

**Important:** All settings will be lost. Any pairing needs to be redone.

# **III.Product information**

# **1. Menu overview**

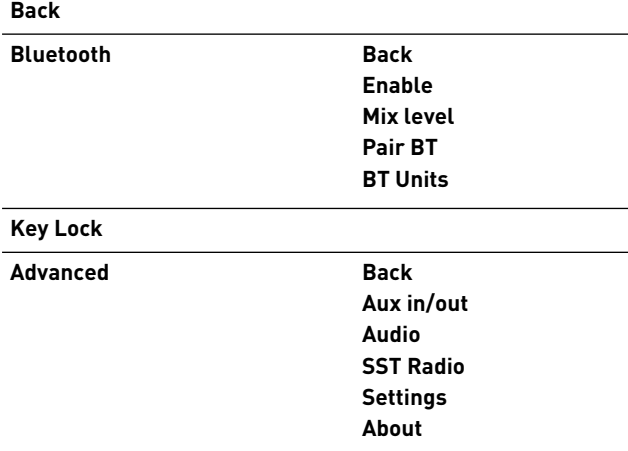

### **Back**

Leave the current menu.

# **Bluetooth**

This menu contains Bluetooth options and lets you pair the unit with other Bluetooth devices.

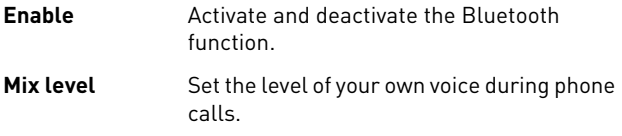

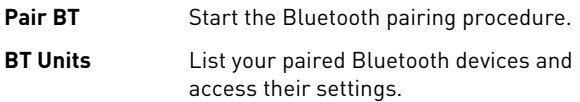

### **Key Lock**

Manually activate the key lock.

### **Advanced**

The menu **Advanced** contains advanced settings that lets you adapt the product to your specific needs.

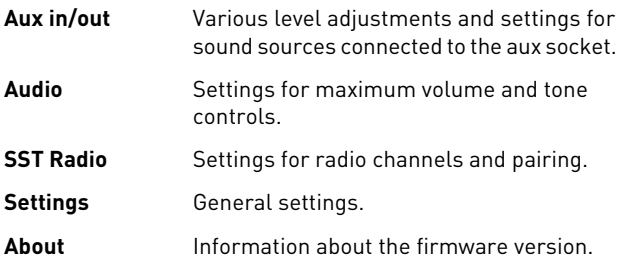

# **2. Function indicator**

The function indicator gives you information about the units current status.

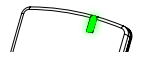

#### **Table 3: Pairing indications**

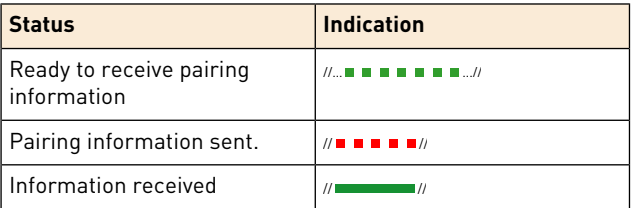

#### **Table 4: Charging indications**

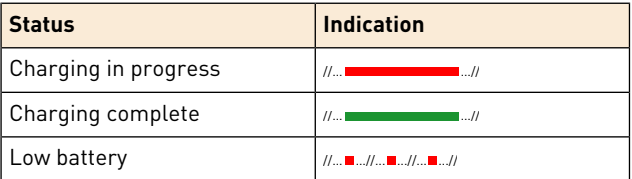

# $\Omega$

**Note:** If the unit is on while charging the function indicator stays red even when the battery is fully charged.

### **Table 5: Bluetooth indications**

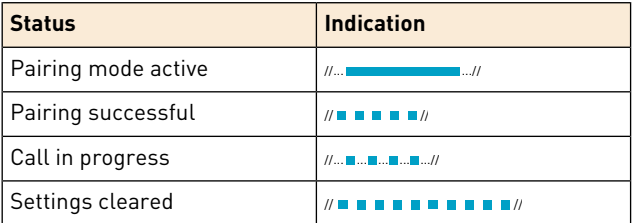

# **3. Optional accessories**

The following accessories can be used with your product:

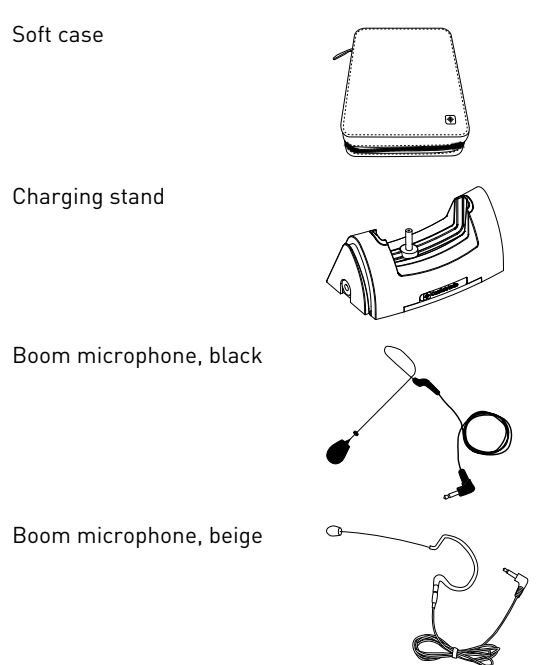

# <span id="page-54-0"></span>**4. Technical specifications**

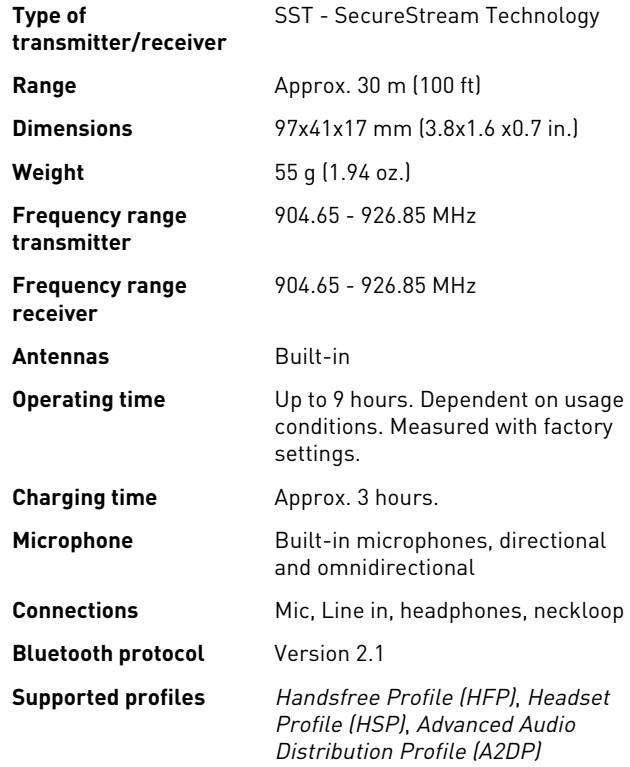

# **IV.Miscellaneous**

# **1. Radio**

Comfort Digisystem relies on radio technology to transfer the sound between transmitters and receivers. Like all radio systems, it communicates on specific channels. If you use two transmitters on the same channel, or neighbouring ones, there may be interference. Other electronic equipment can also interfere with radio transmissions.

# **Channel planning**

To achieve optimal radio performance you need to take into account the distance between transmitters and their frequencies. A longer distance between transmitters allows you to use frequencies that are closer together.

If several transmitting frequencies are being used in the same room, the frequency differences between the units should be at least 1 MHz for optimal operation.

# **Radio range**

The radio range between the units is around 30 m (100 ft). However, this may vary depending on the particular environment you are in.

# **2. Battery maintenance**

This product has a built in Lithium-Ion Polymer battery. Lithium-Ion batteries do not suffer from so called memory effects and do not need to be routinely discharged to preserve performance.

The battery's capacity will degrade over time. This is normal for all rechargeable batteries. Battery lifetime is dependent on usage patterns. The battery is preferably charged little and often; it will reach 90% of its capacity after half its charging time. If stored for long periods of time, the battery is best left semi-charged. Contact your point of purchase when it is time to change the battery.

Operating times vary depending on which features are used. Features such as Bluetooth can be disabled to extend operating times.

# **3. Troubleshooting**

Consult the following guide if you have problems with your equipment. If you still have questions, please contact your point of purchase.

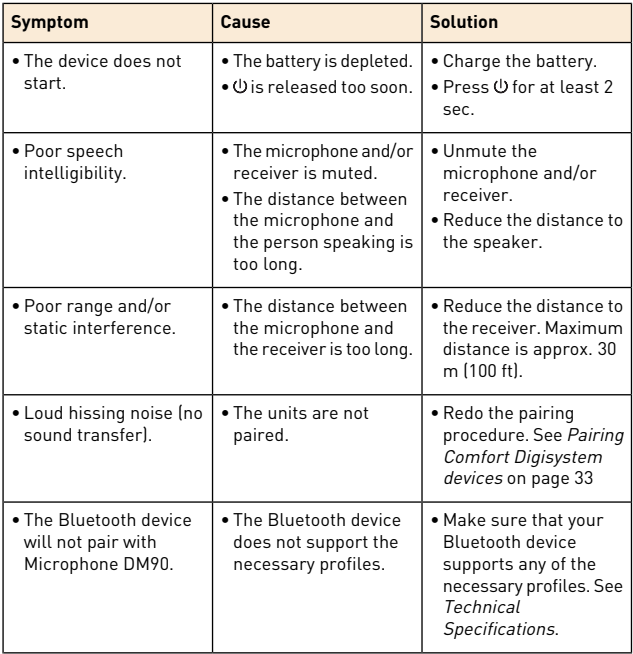

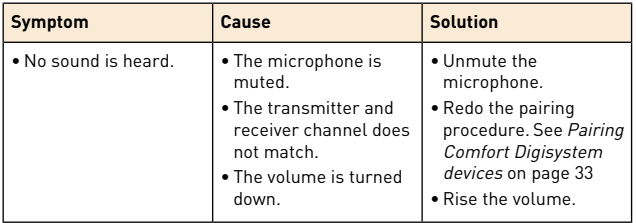

# **Service and warranty**

Comfort Audio AB accords a limited warranty for two years as of the date of delivery. This covers all defects of manufacture and materials. For accessories the warranty period is 90 days as of the date of delivery. Local agreements or regulations may exist. Defects caused by careless handling or intervention inside the product or its accessories are not covered by the warranty.

If you are in a need of service on your device, please contact your point of purchase. You are always welcome to contact Comfort Audio if you have any questions.

# **Contact information**

### **Head office**

# **SWEDEN** Comfort Audio AB Box 154 SE-301 05 Halmstad Phone +46 35 260 16 00 info@comfortaudio.com www.comfortaudio.com

### **Subsidiaries**

### **DENMARK NORWAY**

Comfort Audio ApS Comfort Audio AS Benediktevej 5, 1.sal Postboks 304 DK-3480 Fredensborg NO-3201 Sandefjord Phone: +45 33 78 03 02 Phone: +47 959 87 910 info@comfortaudio.dk info@comfortaudio.no www.comfortaudio.dk www.comfortaudio.no

#### **GERMANY BENELUX**

Comfort Audio GmbH Comfort Audio BV Curiestraβe 2 Nieuwe Steen 20 DE-70563 Stuttgart NL-1625 HV Hoorn Phone: +49 711 67 400 224 Phone: +31 229-87 01 10 info@comfortaudio.de info@comfortaudio.nl www.comfortaudio.de www.comfortaudio.nl

#### **USA**

Comfort Audio Inc. 411 E. Business Center Drive Suite 109 Mount Prospect, IL 60056, USA Phone: +1 888 421-0843 usa@comfortaudio.com www.comfortaudio.us

# **Product symbols**

 $\epsilon$ The product complies with the European directive 93/42/EEC, including amendments, concerning medical devices. The product complies with the essential requirements of the European Directive 1999/5/EC, including amendments, concerning Radio and Telecommunications terminal equipment. The product is covered by the European directive 2002/96/EC, including amendments, concerning Waste Electrical and Electronic Equipment (WEEE). Recycle the product and its accessories according to national regulations. Direct current. Restriction of usage related to transmitted frequencies may apply, due to national regulations.

Connector for battery charger.

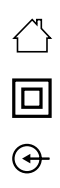

Indoor use only.

Class II equipment.

Aux in.

# **Trademark and copyright notices**

Bluetooth® is a registered trademark of Bluetooth SIG, inc. Comfort Digisystem™ is a trademark of Comfort Audio AB. SecureStream Technology™ is a trademark of Comfort Audio AB. Comfort Audio™ is a trademark of Comfort Audio AB.
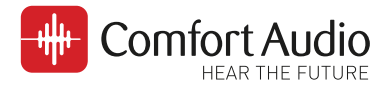

## **Manufactured by:**

## **Comfort Audio AB**

Comfort Audio AB, Box154, SE-301 05 Halmstad, Sweden Tel. +46 (0)35 260 16 00 Fax +46 (0)35 260 16 50

## Canadian Distributor:

Supportive Hearing Systems Inc. [283 MacPherson Avenu](mailto:info@comfortaudio.com)e | Toronto, Ontario | M4V 1A4 CANADA Pho[ne 1-800-732-8804 | info](http://www.comfortaudio.com)@SimeonCanada.com | www.SimeonCanada.com